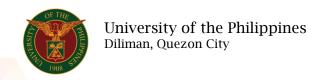

## **QUICK GUIDE**

# **Submit Authority to Hire**

### 1. Pre requisite

- o UP mail account (requested from OVPA/HRIS Team)
- o Person Record

### 2. Log in to https://uis.up.edu.ph

Enter UIS credentials (username and password) > Login button

#### 3. UIS Home Page > Main Menu

 UP Authority to Fill/Hire > Authority to Hire (For UP Contractual/Casual Positions > Submit Authority to Hire

### 4. Submit Authority to Hire: Special Information

## Add Authority to Hire

- o Click the Add/Update button
- o Fill up all text fields especially \* indicate field
- o Click the Apply button
- Click the Next button

#### 5. Review.

#### Submit Authority to Hire: Review

Note: Review your changes and, if needed, attach supporting documents.

Click the Submit button

#### Confirmation

Note: Your Authority to hire has been submitted for supervisor's approval.

Click the Home button